*Navigateur : Le choix de son navigateur via un pack pour Windows*

**Navigateur** Posté par : JerryG Publiée le : 25/2/2010 0:00:00

On en avait d $\tilde{A} \otimes \tilde{A}$  parl $\tilde{A} \otimes \tilde{A}$  diff $\tilde{A} \otimes$ rents proc $\tilde{A}$  s contre Microsoft et son navigateur Internet-Explorer en natif dans la Famille Windows, les loups ont hurlé à la pleine lune, résultat des courses, ce ne sera pas l'innovation qui fera foi pour un navigateur, mais une condamnation, **le Pack de navigateurs tiers est disponible pour toute la Famille Windows.**

Microsoft vient de publier une MÃ J (KB-976002), cela permet  $\tilde{A}$  chaque utilisateur de la plate-forme Windows de téIécharger un pack comportant tous les navigateurs de France et de Navarre, une bonne chose qui favorise le choix, mais gros hic de cette MÃ |, **une fois installée, il ne sera plus possible de la désinstaller**, avis aux amateurs.

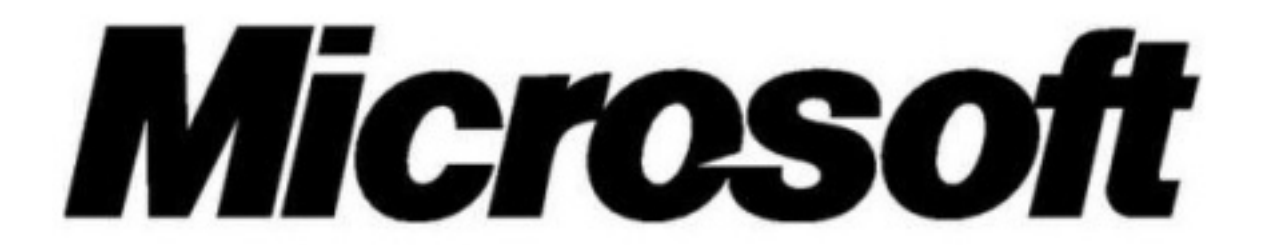

# Quâ $\Box$ est-ce que la mise  $\tilde{A}$  jour  $\hat{A} \times \tilde{A}$  cran de choix du navigateur  $\hat{A} \times ?$

Vous pouvez utiliser la mise  $\tilde{A}$  jour  $\hat{A} \ll \tilde{A}$  cran de choix du navigateur  $\hat{A} \gg$  pour choisir et installer le navigateur web que vous voulez utiliser sur votre ordinateur. Si vos paramà tres régionaux Windows indiquent que vous vivez dans lâ<sub>[l]</sub>un des pays ci-dessous, vous obtiendrez la mise  $\tilde{A}$  jour  $\hat{A}$ «  $\hat{A}$  $\cap$ cran de choix du navigateur  $\hat{A}$ » via le service Windows Update :

*Allemagne, Autriche, Belgique, Bulgarie, Chypre, Croatie, Danemark, Espagne, Estonie, Finlande,* France, Grà ce, Hongrie, Irlande, Islande, Italie, Lettonie, Liechtenstein, Lituanie, Luxembourg, *Malte, Norv*à ¨ge, Pays-Bas, Pologne, Portugal, République tchà ¨gue, Roumanie, Royaume Uni, *Slovaquie, SlovÃ*©nie, SuÃ<sup>"</sup>de, Suisse.

## **Que fait cette mise à jour ?**

Une fois la mise  $\tilde{A}$  jour install $\tilde{A} \heartsuit e$  et votre ordinateur red $\tilde{A} \heartsuit$ marr $\tilde{A} \heartsuit e$ , lâ $\Box \Box \tilde{A} \Box$ cran de choix du navigateur appara $\tilde{A}$ ®tra automatiquement, pour vous permettre de choisir et installer les navigateurs web que vous voulez utiliser. (Si lâ∏Â∏cran de choix du navigateur nâ∏apparaît pas

automatiquement une fois votre ordinateur redémarré, vous pouvez double-cliquer sur  $\hat{a}$  and  $\hat{a}$  are Choix de navigateur sur votre bureau pour choisir et installer un ou plusieurs navigateurs web.)

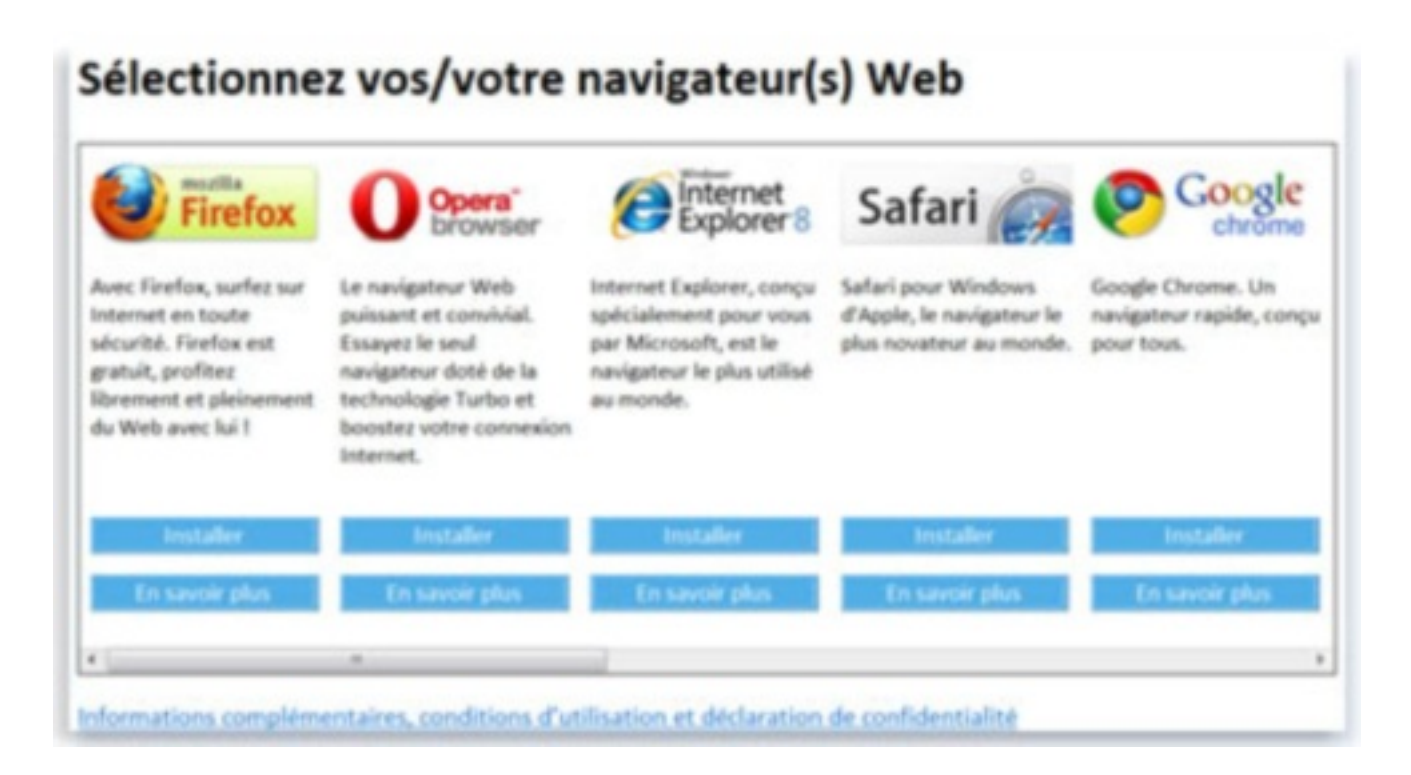

## Lâ**<b>I**icà ne Choix de navigateur sur le bureau Windows

Cette mise  $\tilde{A}$  jour installe sur votre ordinateur lâ $\Pi$ ic $\tilde{A}'$ ne choix du navigateur et la page dâ $\eta$ accueil donnant acc $\tilde{A}$  s  $\tilde{A}$  lâ $\eta$  $\tilde{A}$  $\eta$ cran de choix du navigateur. Elle nâ $\eta$ aioute pas dâ $\eta$ autre programme sur votre ordinateur, et nâ $\Box$ en supprime pas non plus (câ $\Box$ est vous qui choisissez ensuite dâ<sub>l</sub> installer ou non des navigateurs,  $\tilde{A}$  partir de lâ  $\pi$ Windows 7 et que votre navigateur par d©faut est Internet Explorer, cette mise jour enlÂ~vera lâ $\Box$ icà 'ne Internet Explorer de votre barre des tâches.

Internet Explorer sera toujours accessible  $\tilde{A}$  partir du menu  $D\tilde{A}$ ©marrer, et vous pourrez lâ $\Pi$ lâ $\mathbb C$ pingler  $\tilde{A}$  nouveau  $\tilde{A}$  votre barre des t $\tilde{A}$ dches, si vous le souhaitez.

## **Utilisation de lâ**∏Â∏cran de choix du navigateur

Pour utiliser lâ $\prod$ Ã $\prod$ cran de choix du navigateur afin dâ $\prod$ installer un ou plusieurs navigateurs sur votre ordinateur, procédez comme ceci :

1. Double-cliquez sur lâ $\Pi$ cica $\tilde{A}$  ne Choix de navigateur sur votre bureau.

2.Dans la page dâ<sub>[laccueil, cliquez sur OK.</sub>

3.Dans la fenêtre Sélectionnez vos/votre navigateur(s) Web, cliquez sur le bouton Installer sous le nom de chaque navigateur que vous souhaitez installer. Cliquez sur En savoir plus, si vous voulez des informations supplémentaires sur un navigateur.

4. Suivez les instructions affichées à lâ<sub>□</sub> écran pour installer le ou les navigateurs de votre choix.

### *Vous voici alors avec une pl* $\tilde{A}$ ©thore de navigateurs dans votre Windows.

Si les divers proc s contre Microsoft et ses applications en natif dans Windows (ce que l'on appelle la vente li $\tilde{A} \odot e$ ) paraissent aux yeux des concurrents comme un abus de position dominante de la part du Redmondien, nous pensons au contraire que c'est une bonne chose et surtout une porte ouverte aux  $\tilde{A} \odot$  diteurs tiers et l'histoire nous en donne raison  $\tilde{A}$  maintes et maintes reprises.

Alors imposer un pack de navigateurs via une  $d\tilde{A} \odot$ cision de justice, ne nous semble pas des plus favorables, ni pour les uns, ni pour les autres, nous avions d©jà débattu à ce sujet et *c'est lÃ* **pour les curieux**.

Nous pensons surtout, que "*c'est de l'information que na* $\tilde{A} \otimes t$  *l'* $\tilde{A} \otimes$ *ducation*"